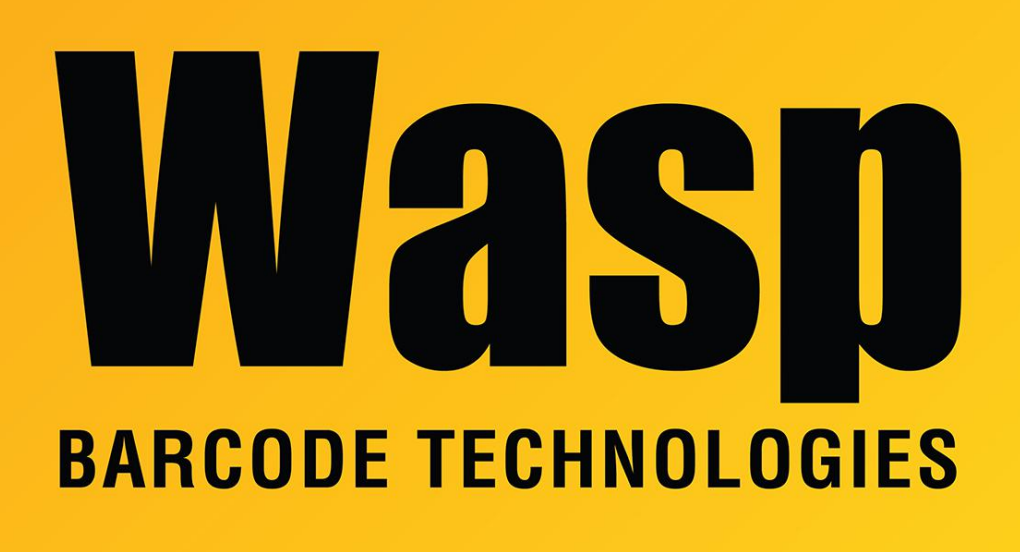

[Portal](https://support.waspbarcode.com/) > [Knowledgebase](https://support.waspbarcode.com/kb) > [Hardware](https://support.waspbarcode.com/kb/hardware) > [WLS9600: Interleaved 2 of 5 Symbology is disabled](https://support.waspbarcode.com/kb/articles/wls9600-interleaved-2-of-5-symbology-is-disabled-by-default) [by default](https://support.waspbarcode.com/kb/articles/wls9600-interleaved-2-of-5-symbology-is-disabled-by-default)

## WLS9600: Interleaved 2 of 5 Symbology is disabled by default

Scott Leonard - 2023-01-19 - in [Hardware](https://support.waspbarcode.com/kb/hardware)

If you need to scan Interleaved 2 of 5 barcodes, you will need to enable that symbology. You will need to print page 139 (PDF page 149) from the Product Reference Guide, then scan these barcodes:

- 1. Enter/Exit Programming Mode
- 2.  $12$  of  $5 =$  Enable
- 3. Enter/Exit Programming Mode

The WLS9600's Product Reference Guide and Quick Reference Guides can be downloaded here if necessary:

<https://support.waspbarcode.com/kb/articles/835>